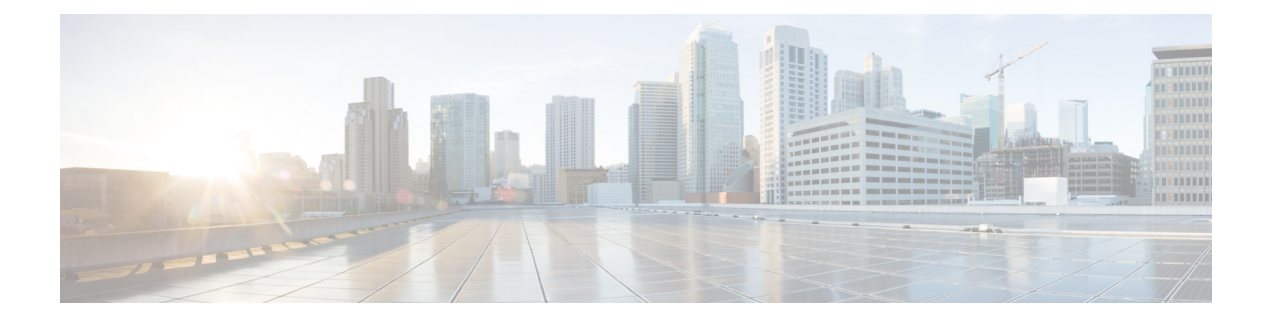

## **Device Level Ring**

- [Device](#page-0-0) Level Ring, on page 1
- [Components](#page-1-0) of DLR, on page 2
- DLR [Topology,](#page-1-1) on page 2
- [Redundant](#page-3-0) Gateways, on page 4
- Cisco IE Switch [Support](#page-5-0) for DLR, on page 6
- DLR Feature [Interactions,](#page-7-0) on page 8
- Guidelines and [Limitations,](#page-8-0) on page 9
- [Configuring](#page-9-0) DLR, on page 10
- [Enabling](#page-15-0) CIP, on page 16
- Feature [History,](#page-17-0) on page 18

## <span id="page-0-0"></span>**Device Level Ring**

Device Level Ring (DLR) is a Layer 2 protocol that enables redundancy in a ring topology, providing fast network fault detection and reconfiguration for industrial networks. DLR is an EtherNet/IP™ protocol that is defined by the Open DeviceNet® Vendors' Association (ODVA).

DLR network includes at least one node configured to be a ring supervisor, and any number of normal ring nodes. All DLR ring nodes are required to have at least two Ethernet ports and incorporate embedded switch technology. Non-DLR multiport devices—switches or end devices—may be present in the ring, subject to certain implementation constraints. (No MAC table filtering is one example.) Non-DLR devices also affect the worst-case ring recovery time.

The DLR protocol supports a simple, single-ring topology. However, a network installation may use more than one DLR-based ring, so long as each ring is isolated so that DLR protocol messages from one ring are not present on another ring.

DLR supports redundant gateways for connecting with network infrastructure outside of the DLR network. The DLR redundant gateway feature provides mechanisms for automatically or manually selecting an active gateway. It also provides for automatic switchover to a backup gateway in the event of a connection failure.

A DLR ring can operate on access or trunk interfaces. A DLR ring configured with access ports can connect switches or end nodes. A DLR ring with trunk interfaces serves as an infrastructure that connects DLR-capable switches and devices in multiple VLANs. All the interfaces on the ring should have the same VLAN membership.

### <span id="page-1-0"></span>**Components of DLR**

#### **DLR Device Classes**

DLR supports two classes of devices:

• *Ring supervisor*: On every DLR network, you must configure at least one device as the ring supervisor. The ring supervisor verifies the integrity of the ring, reconfigures it when a fault occurs, and collects diagnostic information. The ring supervisor also sends and processes Beacon frames at the default beacon interval of 400 microseconds.

We recommend that you make at least one other device on the DLR network available as a back-up ring supervisor. Each supervisor is configured with a precedence value; the device with the highest precedence value becomes the active ring supervisor.

• *Beacon-based ring node*: This class of device implements the DLR protocol, but lacks ring supervisor capability. The device must be able to process and act on the beacon frames that the ring supervisor sends.

#### **Redundant Gateway**

In a DLR network, redundant gateway devices enable multiple connections to the network outside of the DLR network. They provide an alternate path for communication in case a gateway device or its connection to the outside network fails.

For information about redundant gateways, see the sections [Redundant](#page-3-0) Gateways, on page 4 and [Configure](#page-11-0) a [Redundant](#page-11-0) Gateway, on page 12 in this guide.

#### **Default and Redundancy FPGA Profiles**

Because the DLR feature requires use of the IE3400 switch FPGA, the number of DLR rings supported on the IE3400 depends on the FPGA profile. The default FPGA profile supports only one DLR ring on the base system. For additional DLR rings on the IE3400 base system, you must change the FPGA profile from the default to the Redundancy profile. When the FPGA's redundancy profile is active, the IE3400 base system supports two DLR rings.

The same limitations exist for IE3400 expansion modules. IE3400 expansion modules have product ID prefix *IEM-3400*. The eight-port IEM-3400 expansion modules support one DLR ring default FPGA profile; they support two DLR rings in redundancy profile. When a IE3400 switch has one eight-port IEM-3400 expansion module, it supports two DLR rings—one with interfaces terminating on the base system, and the other with interfaces terminating on the expansion module. To achieve three DLR rings, the IE3400 switch must have the redundancy FPGA profile configured.

The switch can support a maximum of three DLR rings. To have three rings, configure a redundancy profile in which one DLR ring is on the base card and two rings are on the expansion card. Or, you can configure two rings on the base card and one ring on the expansion line card.

### <span id="page-1-1"></span>**DLR Topology**

A Cisco Catalyst IE3400 Rugged Series Switch can act as a DLR ring supervisor, backup supervisor, or regular DLR beacon node. This functionality helps other nodes that are connected in a DLR with Cisco Catalyst

Ш

IE3400 Rugged Series Switches to recover from a ring fault within 3 milliseconds and resume communications within and outside of the ring network.

The following illustration shows a DLR ring with Cisco Catalyst IE3400 Rugged Series Switches acting as the ring supervisor, backup supervisor, and beacon nodes. The solid blue line represents the ring over which Ethernet frames travel, and the dotted gray line represents the bidirectional beacon frames. The X in the illustration shows where the ring supervisor blocks an interface to prevent broadcaststorms. If a failure occurs in the DLR ring, the supervisor will unblock the interface.

#### **Figure 1: DLR Topology**

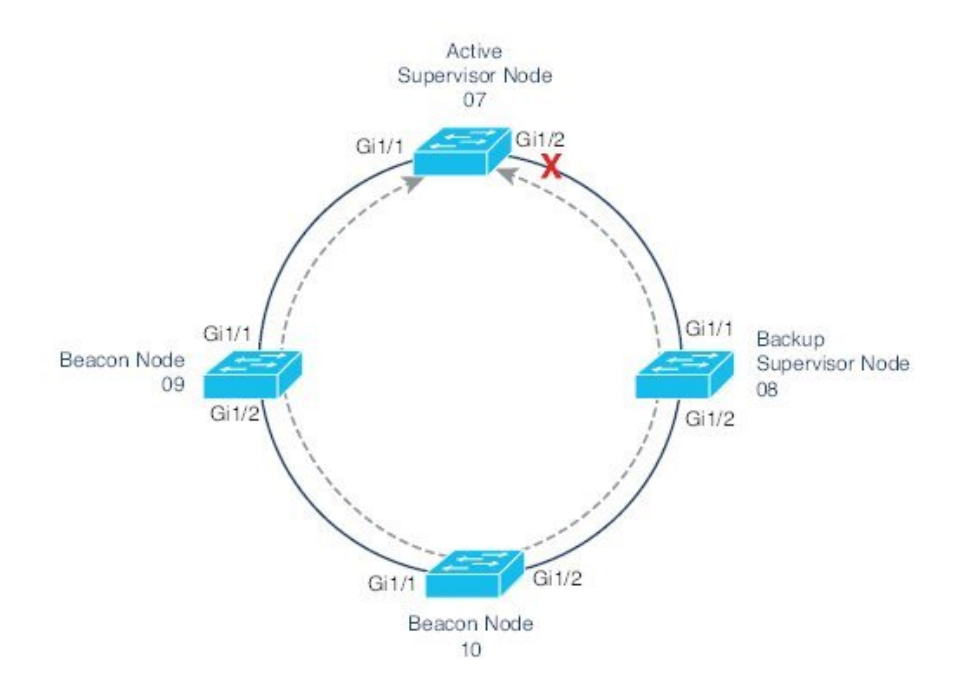

We recommend that you connect the interface with the higher number on the active supervisor node to the backup supervisor node.

The following illustration shows multiple rings sharing a common supervisor with unique VLANs for each ring. Nodes that belong to multiple DLR rings are restricted to port VLAN membership. A VLAN can only have ports in a single ring; it cannot have ports in multiple rings.

**Figure 2: DLR Topology**

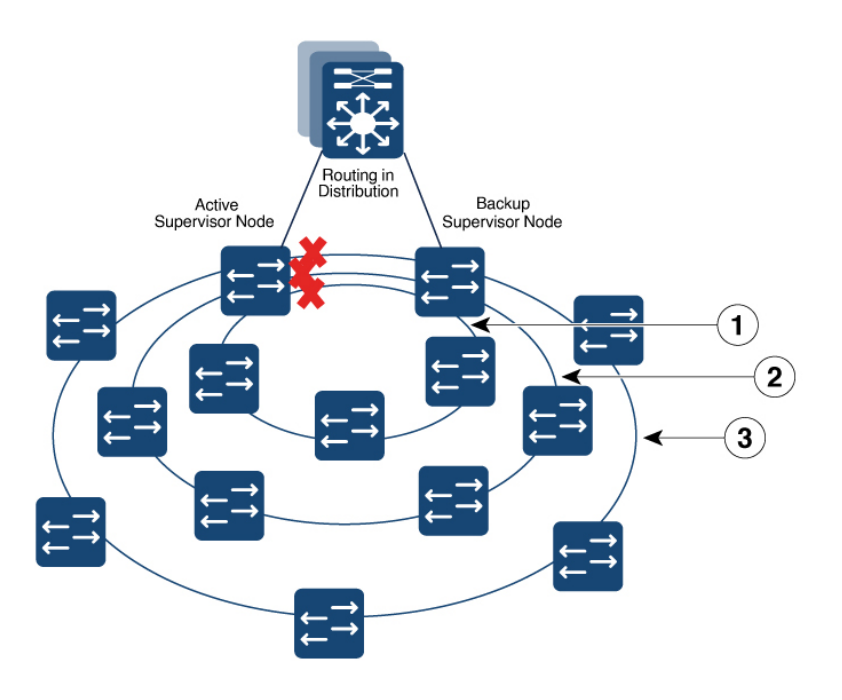

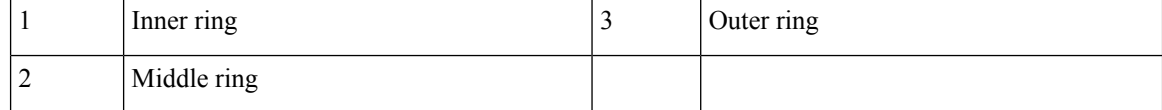

### <span id="page-3-0"></span>**Redundant Gateways**

A DLR network with redundant gateways uses multiple switches to provide multiple connections from a ring to the outside network. Redundant gateways are not essential if you need only one connection to the outside network, but they provide extra network resiliency if an uplink connection fails.

Either a ring supervisor or a ring participant can be a redundant gateway; however, you must enable and configure DLRon both gateway switches.

Redundant gateways enable you to automatically or manually chose an active gateway as well as for automatic switchover to a backup gateway in case of a connection failure. Gateway switchover times range from 14 ms to 6.1 seconds, depending on the uplink network resiliency protocol. DLR redundancy gateway performance applies to traffic sourced from inside the DLR destined to the outside network:

- Uplink connection failure detected by the active gateway at the physical layer is anywhere from 14 to 150 ms.
- Failure of the Active Gateway Node can take between 19 and 150 ms.

System performance, which applies to most applications, describes traffic sourced from the outside network destined to the DLR. Higher layer uplink fault detection is up to 6.1 seconds.

DLR gateway convergence depends on the redundancy protocol running on the gateway interfaces. STP and REP have different convergence times. Traffic in and out of the DLR ring to the outside network should converge on failure to match the protocol used.

П

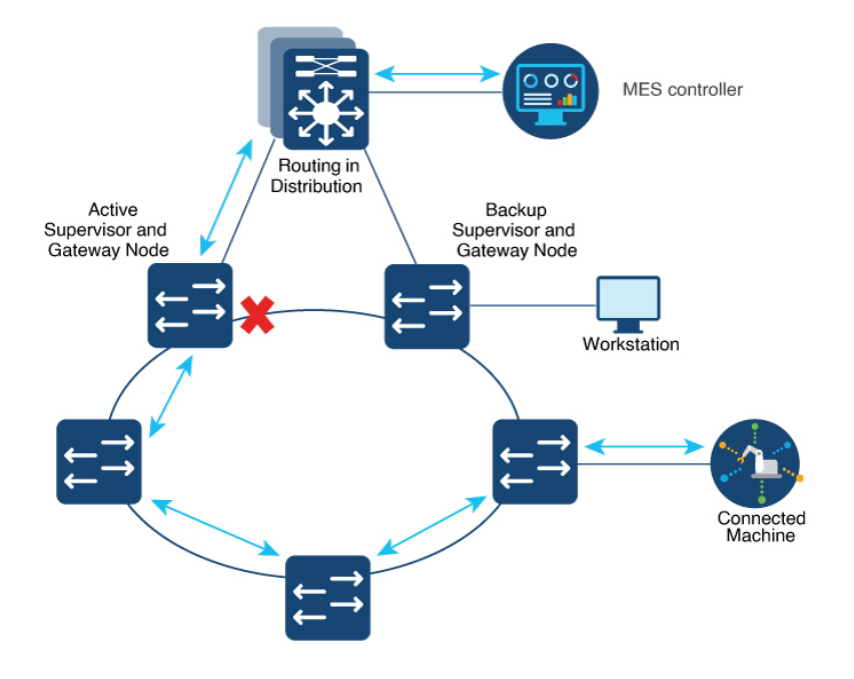

The following illustration shows traffic flow in and out of a DLR ring through the active DLR gateway. **Figure 3: DLR Active Gateway Traffic Flow**

The following illustration shows traffic flow in and out of a DLR ring through the backup DLR gateway for devices directly connected to the backup gateway node. It is important to understand the physical path devices take to communicate with other applications outside the ring. The devices attached to the configured backup gateway take a different path than devices attached to the active gateway or other nodes in the DLR ring.

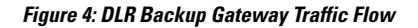

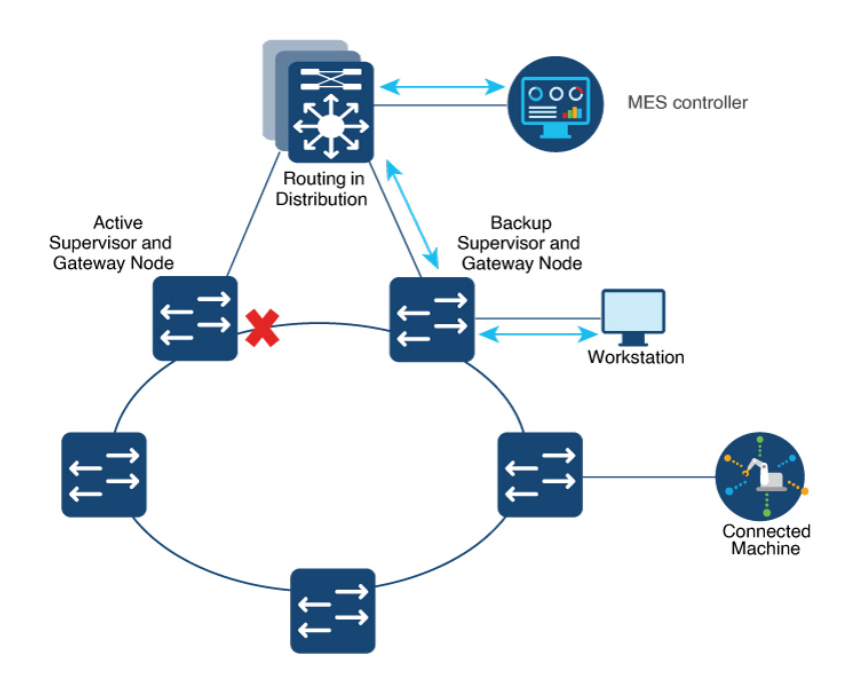

For more information about redundant gateways, see *Guidelines for Using Device Level Ring (DLR) with Ethernet*/ $IP^{\text{TM}}$  on the odva.org website.

# <span id="page-5-0"></span>**Cisco IE Switch Support for DLR**

Cisco Catalyst IE3400 Rugged Series Switches and Cisco Catalyst IE3400 Heavy-Duty Series Switches support DLR beginning with the Cisco IOS XE Dublin 17.11.1 Release.

#### **Switches that Support DLR**

The following switches support DLR:

- Cisco Catalyst IE3400 Rugged Series Switches
	- IE3400-8P2S
	- IE3400-8T2S
- Cisco Catalyst IE3400 Heavy-Duty Series Switches (All versions0

Support for DLR is available on Network Essentials and Network Advantage licenses.

#### **Supported DLR Features**

IE3400-8P2S, IE3400-8T2S, and IE3400 Heavy Duty Switches support the following DLR features:

• Three DLR rings for each switch and expansion model combination as shown in the following table.

When using the default FPGA profile, an IE3400 Rugged Series switch with an IEM-3400 expansion module supports no more than two rings. An IE3400 Rugged Series base switch supports only one DLR ring when using the default FPGA profile. The following table shows the number of rings that each IE3400 switch and expansion model support.

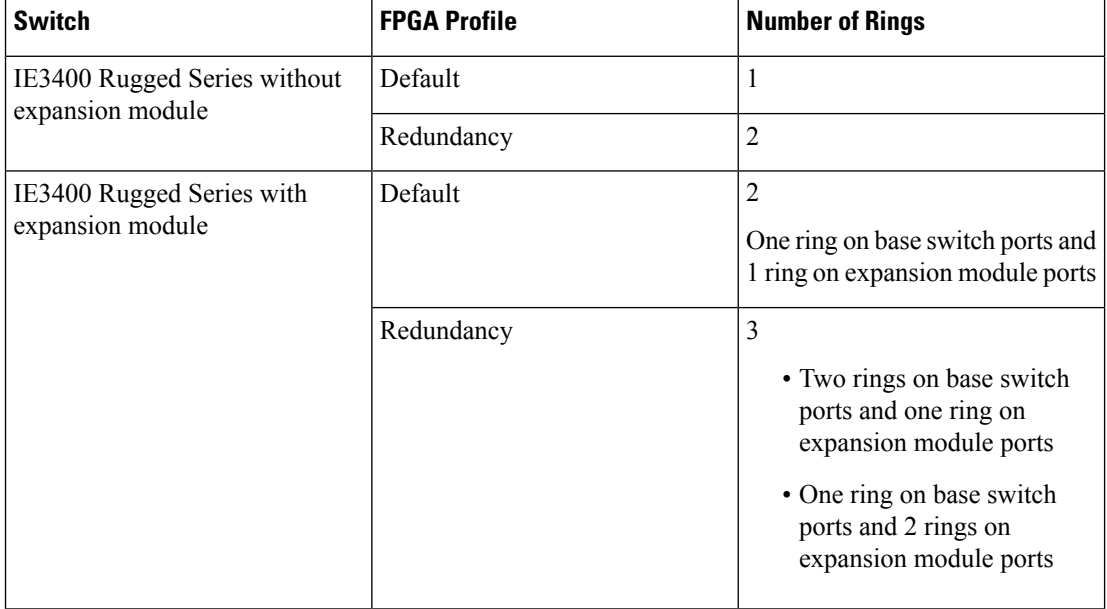

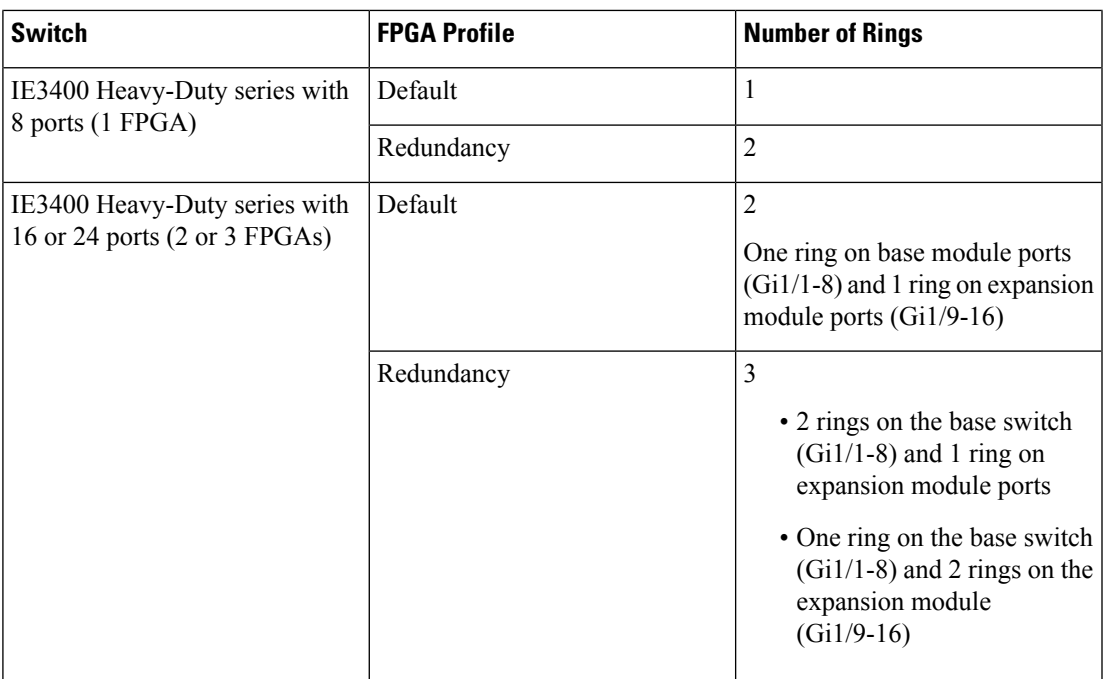

- Redundant gateway
- Web User Interface (WebUI): DLR can be configured using the WebUI.
- Common Industrial Protocol (CIP): DLR can be configured using CIP.

#### **Differences Between Switch Models When Using DLR**

Port mapping for IE3400 Heavy-Duty Series Switches differs from port mapping for IE3400-8P2S and IE3400-8T2S Rugged Series Switches.

For IE3400-8P2S and IE3400-8T2S Rugged Series Switches, DLR is supported on all ports on the base system Gi1/1 through Gi1/10, and on the expansion module Gi2/1 through Gi2/8. DLR is supported on any adjacent port pair (N, N+1), where N is an odd port number.

The following table provides examples of the ports that you can use for each ring.

| <b>Ring 1</b>                  |                       | <b>Ring 2</b>                |                                          | <b>Ring 3</b>                     |                                |
|--------------------------------|-----------------------|------------------------------|------------------------------------------|-----------------------------------|--------------------------------|
| Port 1                         | Port 2                | Port 1                       | Port 2                                   | Port 1                            | Port 2                         |
| $\text{Gig1/3}, \text{Gig1/5}$ | Gig $1/4$ , Gig $1/6$ | $\int$ Gig $1/7$ , Gig $1/9$ | $Gig1/8$ , $Gig1/10$ $Gig2/3$ , $Gig2/5$ |                                   | Gig $2/4$ , Gig $2/6$          |
| Gig1/3, Gig1/5                 | Gig $1/4$ , Gig $1/6$ | Gig2/1, Gig2/3               | $\text{Gig2}/2, \text{Gig2}/4$           | $\text{Gig2/5}$ , $\text{Gig2/7}$ | $\text{Gig2/6}, \text{Gig2/8}$ |

**Table 1: Examples of IE3400 Rugged Series Switch Port Mapping**

For IE3400 Heavy-Duty Series Switches, each set of 8 ports supports a single DLR ring. Gi1/1 through Gi1/8 is one set, and Gi1/9 through Gi1/6 is a second set of ports. For IE3400 Rugged Series Switches (with eight, 16, or 24 ports), DLR is supported on Ports Gig1/1 through Gig1/16. Ports Gi1/17 through Gi1/24 do not support DLR.

For IE3400 Heavy-Duty Switches, you must pair DLR ring ports with adjacent ports. The following table shows valid DLR ring port pairs:

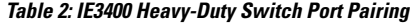

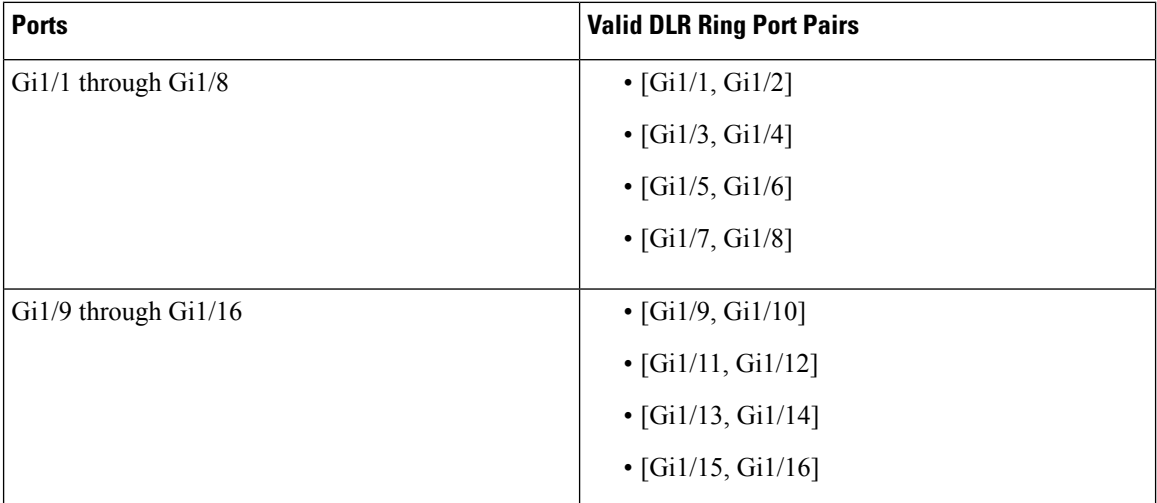

When using the default FPGA profile, you can have one ring on ports Gi1/1 trough Gi1/8, and one ring on ports Gi1/9 through Gi1/16, if available. When using the redundancy FPGA profile, you can have one or two rings on Gi1/1 through Gi1/8 and one or two rings on Gi1/9 through Gi1/16, if available. Regardless of the profile, you cannot have a ring on ports Gi1/17 through Gi1/24.

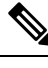

**Note** You cannot form a ring with ports from different line cards.

### <span id="page-7-0"></span>**DLR Feature Interactions**

The following list contains features that cannot be configured on interfaces that are also configured as DLR ring ports..

- STP, RSTP, and MSTP
- 802.1x and Guest VLAN
- PVLAN and PVLAN Edge
- VLAN Routing and Bridging and MV

DLR does not interfere with the functionality of the following features. However, take care during configuration: The MAC or IP addresses of the DLR devices must be included in the allowable list.

- Port Security
- Unicast MAC filter
- DAI
- DHCP Snooping

For the following features, the ports forward IGMP packets between the two DLR ports but do not process them. Devices other than gateways and active redundant gateway devices are unaffected.

- Multicast
- IGMP Snooping

## <span id="page-8-0"></span>**Guidelines and Limitations**

The following restrictions apply to DLR configuration and operation:

- You can configure up to three DLR rings at the same time on each Cisco Catalyst IE3400 Rugged Series Switch.
- For each node, you can configure two ports as an uplink. An uplink can belong to more than one ring.
- We recommend that you configure no more than one backup gateway for each ring.
- MAC learning for each ring is limited to 1024 unicast MAC addresses and 128 multicast MAC addresses for each Cisco Catalyst IE3400 Rugged Series Switches.
- Multicast MAC learning through IGMP snooping is limited to 128 addresses.
- Duplicated packets may be observed during ring convergence.
- DLR is supported on 1 Gbps links and 100 Mbps interfaces with full duplex capability. DLR does not support half duplex links.
- PTP over DLR is not supported.
- On a given physical ring, all the nodes must be configured with same ring- ID If there is any mismatch in ring IDs between nodes (due to misconfiguration), the ring will still converge and may lead to unexpected behavior.

The following restrictions apply to configuring multiple DLR rings:

- Multiple rings cannot share the same ring ports.
- The switch cannot be configured as announce-based node.
- Each ring must be logically isolated using VLANs. For a switch with at least two DLR rings, a VLAN can have member ports only in one DLR or the other, but not both.
- The default beacon interval is 400 usec. This is the recommended interval for 1 Gbps and 100 Mbps ring interface speeds. The default beacon timeout is 1960 usec. This is the recommended value.

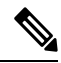

**Note**

For information, including limitations, on DLR interactions with other features and protocols, see the section DLR Feature [Interactions,](#page-7-0) on page 8 in this guide.

## <span id="page-9-0"></span>**Configuring DLR**

The following sections provide information for configuring DLR on Cisco Catalyst IE3400 Rugged Series Switches. The supervisor node with the highest precedence value is elected to operate as DLR supervisor. You can use this feature to plan which node will be active and which will be backup supervisor.

### **Configure a Ring Supervisor**

Complete the following procedure to configure the switch as a ring supervisor.

#### **Before you begin**

Refer to the parameters for configuring a DLR ring supervisor, which are shown in the following table.

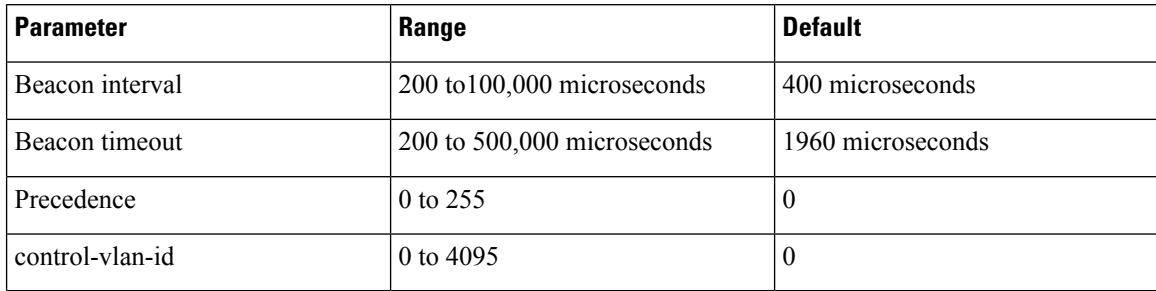

#### **Procedure**

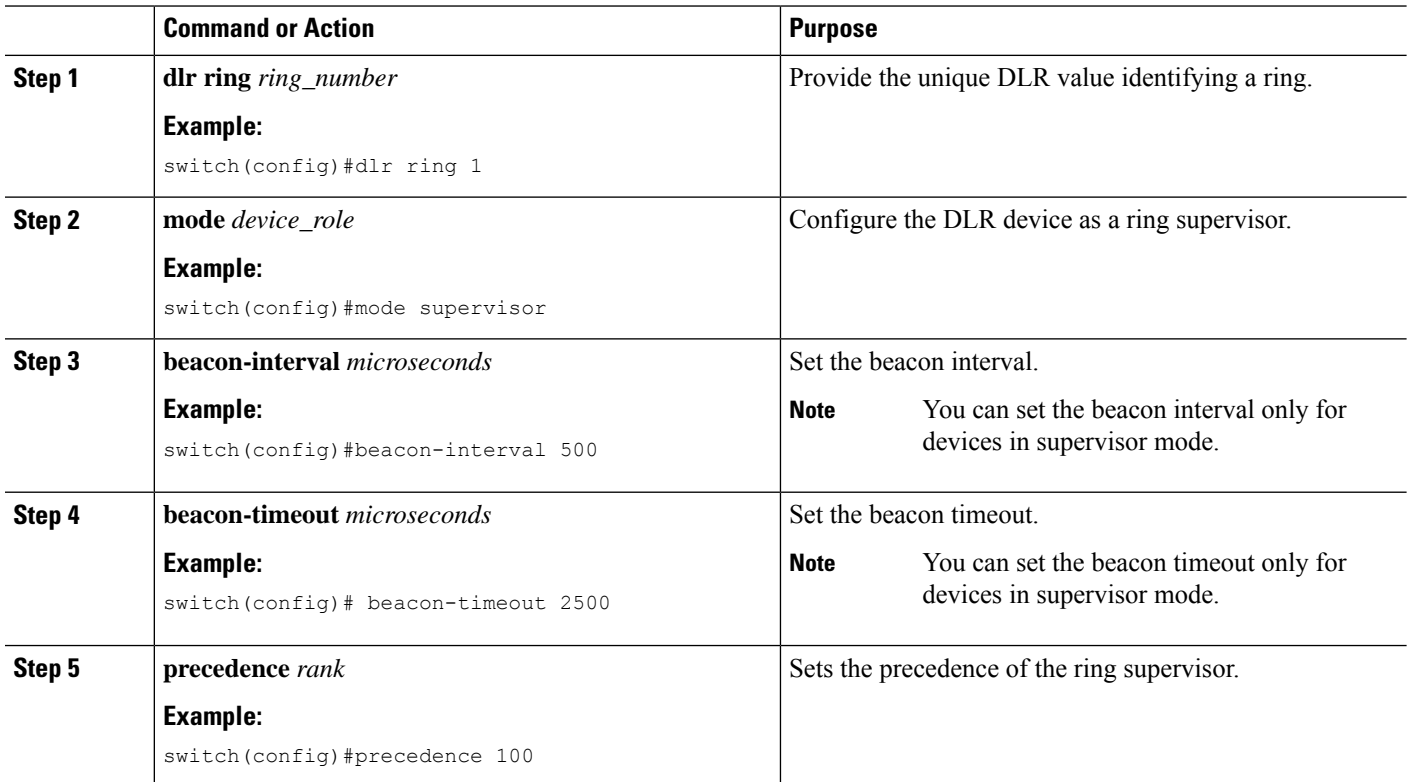

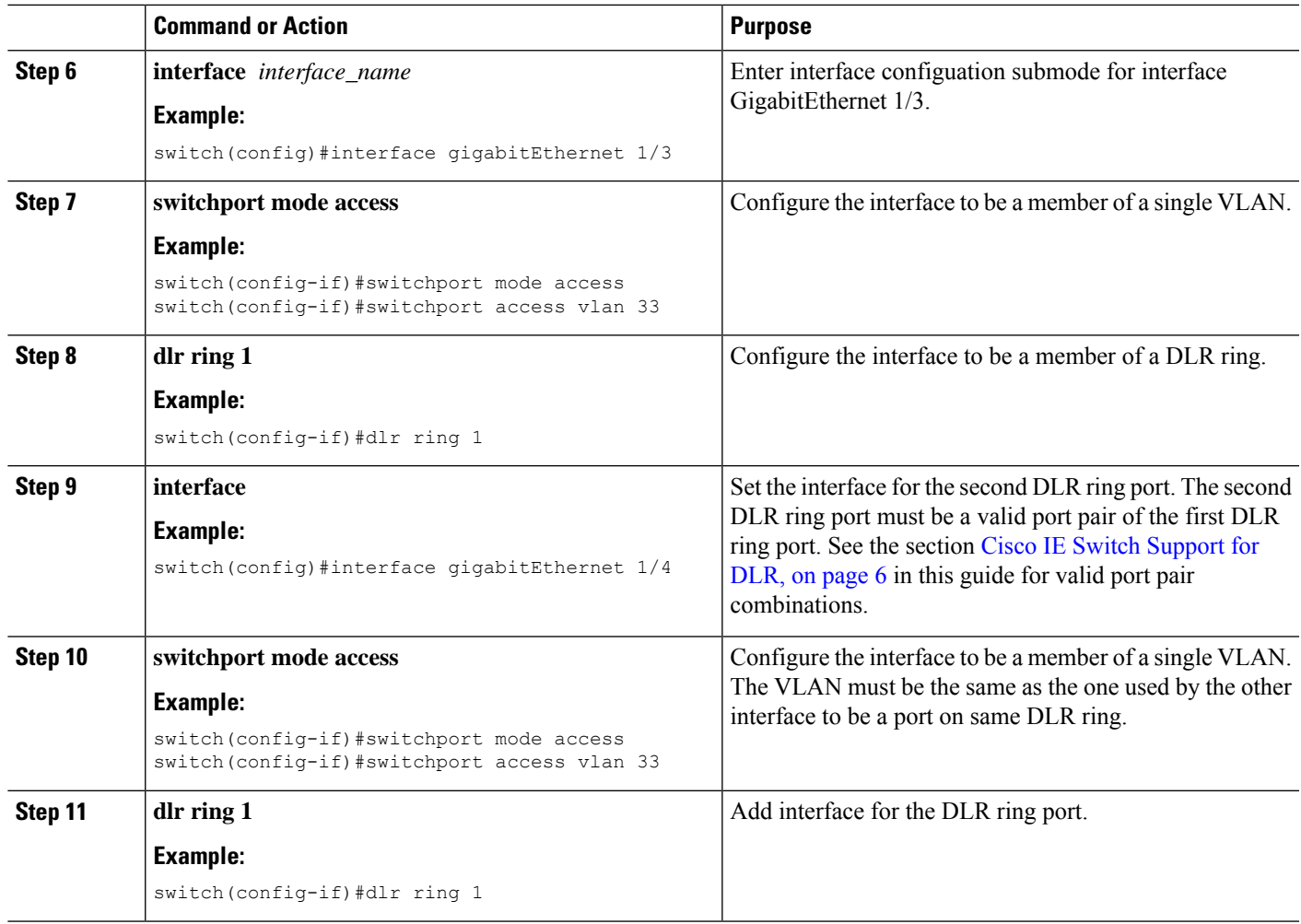

#### **What to do next**

Verify that the ring supervisor is configured by entering the show command. The following example is output of the show command when the switch is configured as a ring supervisor:

```
Switch#sh dlr ring 1
DLR ring 1
mode: Active Supervisor
Network Topology: Ring Network Status: Normal
IOS state: NORMAL_ACTIVE Hardware State: NORMAL_ACTIVE
Transition bit = 0
Mac-Addr: 6C:13:D5:AC:3A:C3 IP-Addr: 0.0.0.0<br>Port1: GigabitEthernet1/3, vlan 33, UP Port
                                        UP Port2: GigabitEthernet1/4, vlan 33, UP
LastBcnRcvPort: Port 1: Yes Port 2: Yes
Active Supervisor Parameters:
Beacon Interval (usec): 500 Beacon Timeout (usec): 2500<br>DLR VLAN ID: 0 Precedence: 100
                    Precedence: 100
Mac-Addr: 6C:13:D5:AC:3A:C3 IP-Addr: 0.0.0.0
Locally Configured Supervisor Parameters:
Beacon Interval (usec): 500 Beacon Timeout (usec): 2500
```

```
DLR VLAN ID: 0 Precedence: 100
Port1: GigabitEthernet1/3 Port2: GigabitEthernet1/4
```
### **Configure a Beacon-Based Ring Node**

Complete the commands as shown in the following example to configure the switch as a beacon-based ring node.

#### **Example:**

```
…
dlr ring 2
  mode beacon-node
!
…
interface GigabitEthernet1/1
  switchport mode trunk
  dlr ring 2
!
interface GigabitEthernet1/2
  switchport mode trunk
   dlr ring 2
!
…
```
#### **What to do next**

Verify that the beacon-based ring node is configured by entering the show command. The following example is output of the show command when the switch is configured as a beacon-based ring node:

```
Switch#show dlr ring 2
DLR ring 2
mode: Beacon Node
Network Topology: Ring Network Status: Normal
IOS state: NORMAL Hardware State: NORMAL
Transition bit = 0
Mac-Addr: 6C:13:D5:AC:3C:03 IP-Addr: 0.0.0.0
Port1: GigabitEthernet1/1, vlan Trunk, UP Port2: GigabitEthernet1/2, vlan Trunk, UP
LastBcnRcvPort: Port 1: Yes Port 2: Yes
Active Supervisor Parameters:
Beacon Interval (usec): 400 Beacon Timeout (usec): 1960
DLR VLAN ID: 0 Precedence: 0
Mac-Addr: 6C:13:D5:AC:3A:C3 IP-Addr: 0.0.0.0
Locally Configured Beacon Node Parameters:
Port1: GigabitEthernet1/1 Port2: GigabitEthernet1/2
```
### <span id="page-11-0"></span>**Configure a Redundant Gateway**

You must configure DLR on both gateway switches.

#### **Before you begin**

Refer to the parameters for configuring a switch as a DLR redundant gateway node. The parameters are shown in the following table:

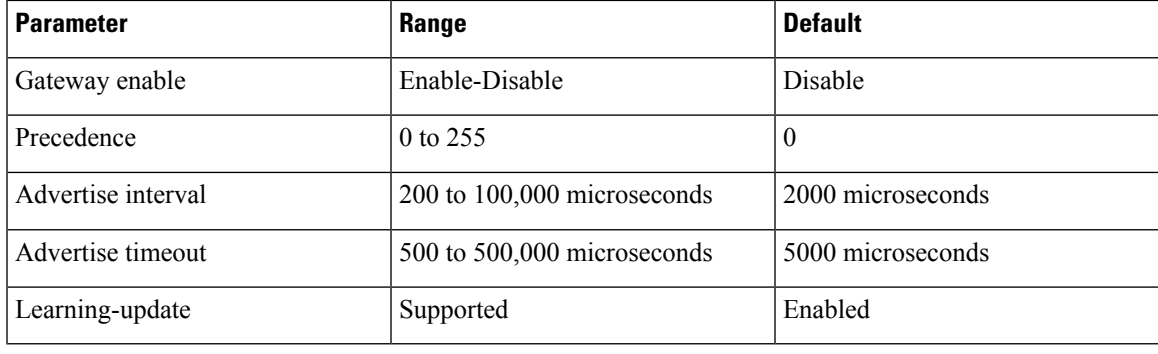

Complete the commands as shown in the following example to configure the switch as a redundant gateway node.

#### **Example:**

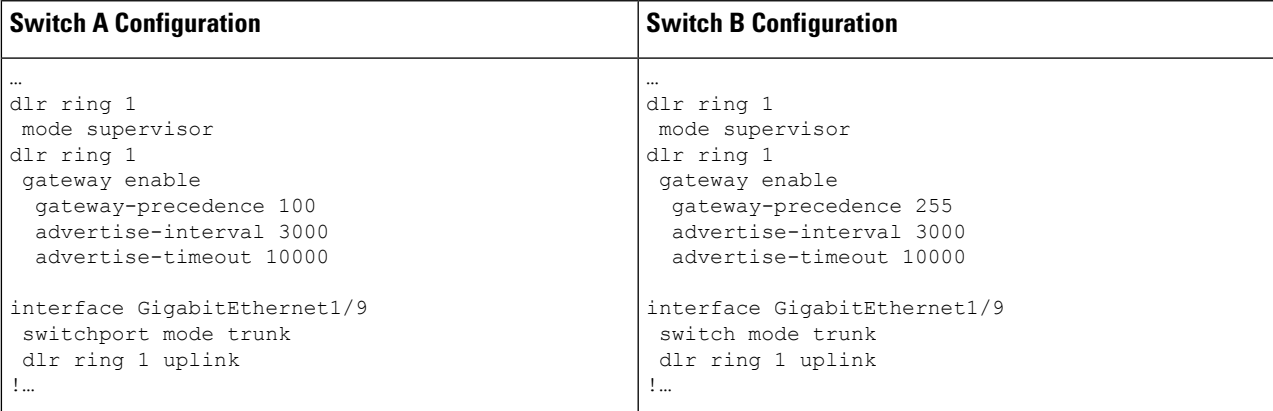

#### **What to do next**

Verify that the redundant gateways are configured by entering the show command.

The following example is output of the show command when a switch is configured as the redundant gateway nodes:

```
Switch-a#sh dlr ring 1
DLR ring 1
mode: Active Supervisor
Network Topology: Ring Network Status: Normal
IOS state: NORMAL_ACTIVE Hardware State: NORMAL_ACTIVE
Transition bit = 0
Mac-Addr: 6C:13:D5:AC:3C:03 IP-Addr: 0.0.0.0
Port1: GigabitEthernet1/3, vlan Trunk, UP Port2: GigabitEthernet1/4, vlan Trunk, UP
LastBcnRcvPort: Port 1: Yes Port 2: Yes
Active Supervisor Parameters:
Beacon Interval (usec): 400 Beacon Timeout (usec): 1960
DLR VLAN ID: 0 Precedence: 0
Mac-Addr: 6C:13:D5:AC:3C:03 IP-Addr: 0.0.0.0
Locally Configured Supervisor Parameters:
Beacon Interval (usec): 400 Beacon Timeout (usec): 1960
```

```
DLR VLAN ID: 0 Precedence: 0
Port1: GigabitEthernet1/3 Port2: GigabitEthernet1/4
…
…
…
Redundant Gateway Information:
Redundant Gateway Status: Active Gateway
Hardware State: ACTIVE NORMAL
Mac-Addr: 6C:13:D5:AC:3C:03 IP_addr:0.0.0.0
Uplink Port(s): GigabitEthernet1/9
Active Gateway Parameters:
Advertise Interval (usec): 3000 Advertise Timeout (usec): 10000
Precedence: 100 Learning Update Enable: yes
Mac-Addr: 6C:13:D5:AC:3C:03 IP-Addr:0.0.0.0
Fault Statistics:
```
Gateway Faults since power up: 0

```
Locally Configured Gateway Parameters:
Advertise Interval (usec): 3000 Advertise Timeout (usec): 10000
Precedence: 100 Learning Update Enable: yes
Uplink Port(s): GigabitEthernet1/9
switch-a#
```
The following example is output of the show command when a switch is configured as the backup gateway:

```
Switch-b#sh dlr ring 1
-----------------------------------------
DLR ring 1
```

```
mode: Backup Supervisor
Network Topology: Ring Network Status: Normal
IOS state: NORMAL_BACKUP Hardware State: NORMAL_BACKUP
Transition bit = 0Mac-Addr: 6C:13:D5:AC:3A:C3 IP-Addr: 0.0.0.0
Port1: GigabitEthernet1/3, vlan Trunk, UP Port2: GigabitEthernet1/4, vlan Trunk, UP
LastBcnRcvPort: Port 1: Yes Port 2: Yes
```

```
Active Supervisor Parameters:
Beacon Interval (usec): 400 Beacon Timeout (usec): 1960
DLR VLAN ID: 0 Precedence: 0
Mac-Addr: 6C:13:D5:AC:3C:03 IP-Addr: 0.0.0.0
```

```
Locally Configured Supervisor Parameters:
Beacon Interval (usec): 400 Beacon Timeout (usec): 1960
DLR VLAN ID: 0 Precedence: 0
Port1: GigabitEthernet1/3 Port2: GigabitEthernet1/4
…
…
```

```
…
Backup Supervisor Precedence: 0
```

```
Redundant Gateway Information:
Redundant Gateway Status: Backup Gateway
Hardware State: BACKUP NORMAL
Mac-Addr: 6C:13:D5:AC:3A:C3 IP_addr:0.0.0.0
Uplink Port(s): GigabitEthernet1/1
```

```
Active Gateway Parameters:
Advertise Interval (usec): 3000 Advertise Timeout (usec): 10000
Precedence: 100 Learning Update Enable: yes
Mac-Addr: 6C:13:D5:AC:3C:03 IP-Addr:0.0.0.0
```

```
Fault Statistics:
```

```
Gateway Faults since power up: 0
Locally Configured Gateway Parameters:
Advertise Interval (usec): 3000 Advertise Timeout (usec): 10000
Precedence: 0 Learning Update Enable: yes
Uplink Port(s): GigabitEthernet1/1
```
### **Configure VLAN Trunking**

```
Note
```
When a node has two or more DLR rings configured, a VLAN can only be present on one ring. When configuring DLR ring ports in trunk mode, you must edit the trunk-allowed VLAN list to ensure unique VLAN membership across DLR rings.

Complete the commands as shown in the following example to configure VLAN trunking for DLR.

#### **Example:**

```
switch(config)#dlr ring 1
switch(config-dlr)#mode supervisor
switch(config-dlr-supervisor)#end
switch(config)#int gi1/3
switch(config-if)#switchport mode trunk
switch(config-if)#switchport trunk allowed vlan 10,20
switch(config-if)#dlr ring 1
switch(config-if)#
switch(config-if)#int gi1/4
switch(config-if)#switchport mode trunk
switch(config-if)#switchport trunk allowed vlan 10,20
switch(config-if)#dlr ring 1
```
#### **What to do next**

Verify that VLAN trunking is configured by entering the show command. The following example isthe output of the show command when VLAN trunking is configured:

```
switch#sh dlr ring
-----------------------------------------
DLR ring 1
mode: Active Supervisor
Network Topology: Ring Network Status: Normal
IOS state: NORMAL_ACTIVE Hardware State: NORMAL_ACTIVE
Transition bit = 0
Mac-Addr: 6C:13:D5:AC:3A:C3 IP-Addr: 0.0.0.0
Port1: GigabitEthernet1/3, vlan Trunk, UP Port2: GigabitEthernet1/4, vlan Trunk, UP
LastBcnRcvPort: Port 1: Yes Port 2: Yes
Active Supervisor Parameters:
Beacon Interval (usec): 400 Beacon Timeout (usec): 1960
DLR VLAN ID: 0 Precedence: 0
Mac-Addr: 6C:13:D5:AC:3A:C3 IP-Addr: 0.0.0.0
```

```
Locally Configured Supervisor Parameters:
Beacon Interval (usec): 400 Beacon Timeout (usec): 1960
DLR VLAN ID: 0 Precedence: 0
Port1: GigabitEthernet1/3 Port2: GigabitEthernet1/4
Ring Protocol Participants Count: 3
No Mac-Addr IP-Addr
1 6C:13:D5:AC:3A:C3 0.0.0.0
2 6C:13:D5:AC:3C:03 0.0.0.0<br>3 6C:13:D5:AC:37:03 0.0.0.0
     3 6C:13:D5:AC:37:03 0.0.0.0
Fault Statistics:CIP
Ring Faults since power up: 0
Ring Fault Location Mac-Addr IP-Addr
Last Active Node on Port 1 00:00:00:00:00:000.0.0.0
Last Active Node on Port 2 00:00:00:00:00:000.0.0.0
Redundant Gateway Information:
Redundant Gateway Status: Gateway not enabled
-----------------------------------------
DLR ring 2 not configured
```
### <span id="page-15-0"></span>**Enabling CIP**

You can enable Common Industrial Protocol (CIP) on a device by applying the cip enable command on one of the Layer-3 interfaces—a physical L3 interface or an SVI-interface.

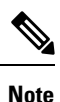

Be aware of the following when enabling CIP:

- You must habve DLR rings configured on the switch before enabling CIP.
- You must enter the command in interface configuration mode.
- You enable CIP at the device level.
- You enable CIP only through one of the Layer-3 interfaces; if you try to enable CIP on another interface, an error occurs.

### **Enable CIP on the Layer 3 Interface**

Complete the steps in this section to enable CIP on the Layer 3 interface.

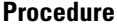

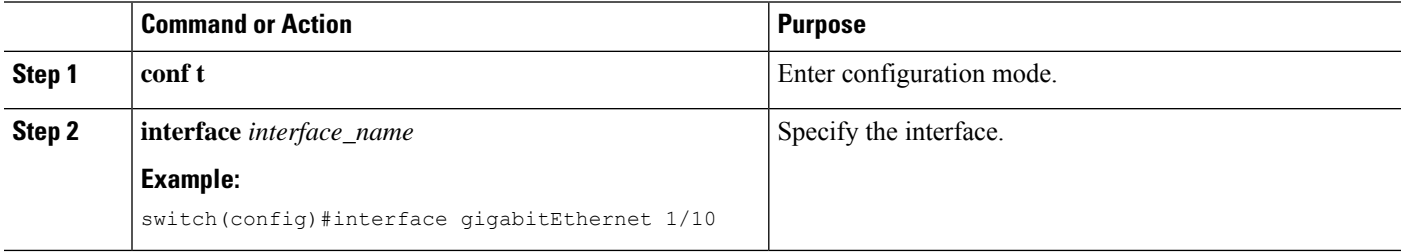

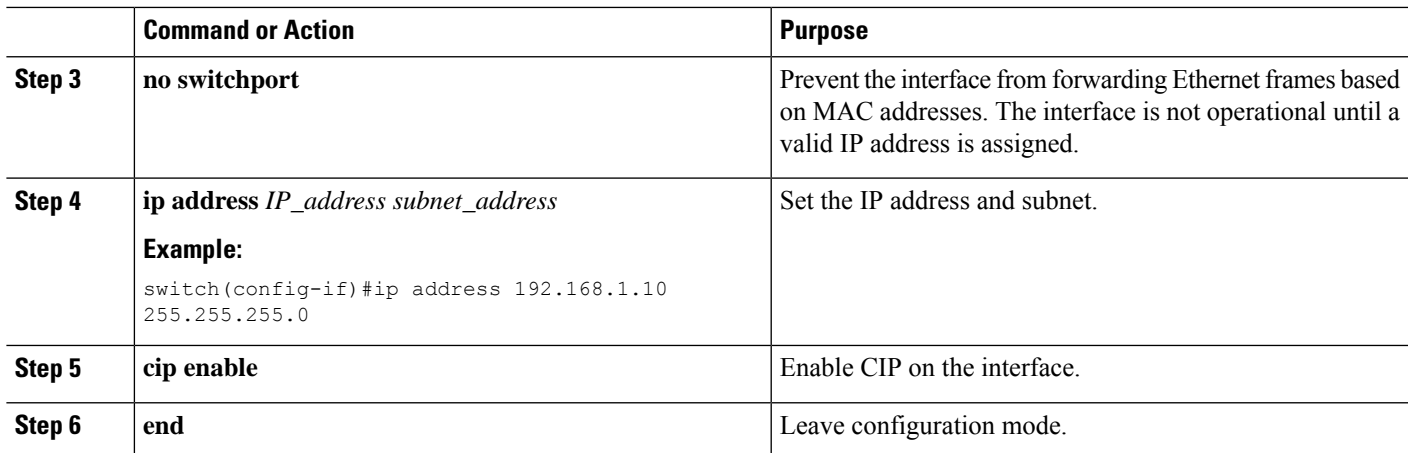

### **What to do next**

Verify that CIP is configured by entering the show command. The following example is output of the show command when CIP is configured:

```
DLR node#show cip status
State : Enabled
Interface : Gi1/10
DLR_node#
```
### **Enable CIP on the SVI Interface**

Complete the steps in this section to enable CIP on the SVI interface.

#### **Before you begin**

If the SVI is not vlan1, assign switchport access vlan *vlan-id* to the DLR ring.

#### **Procedure**

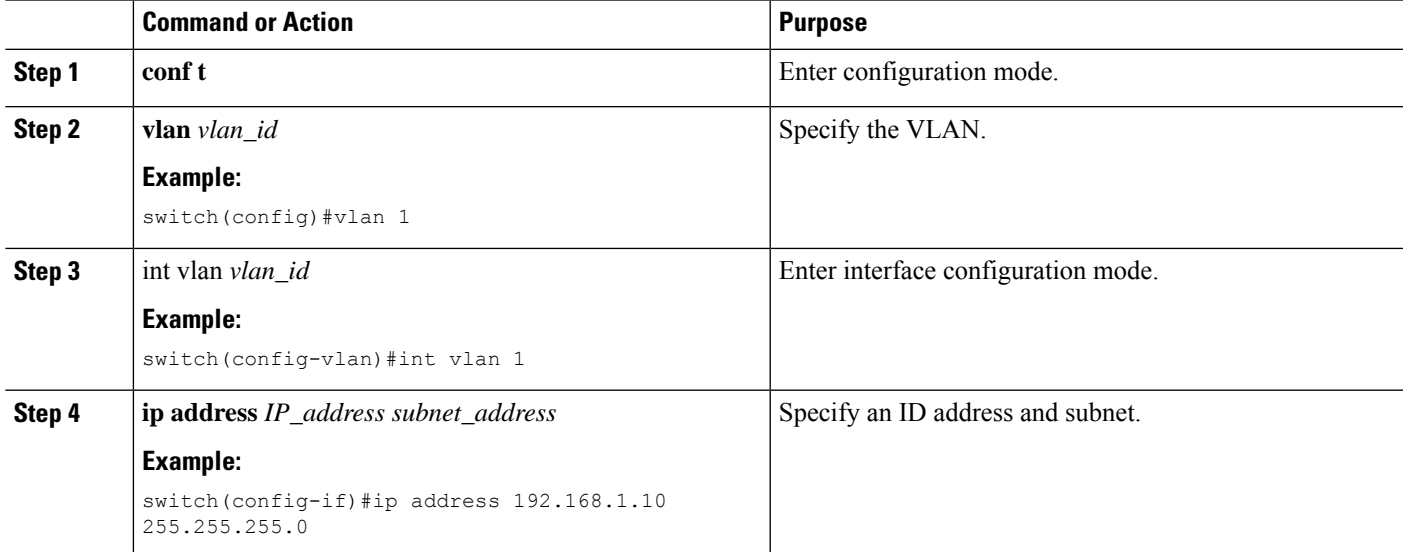

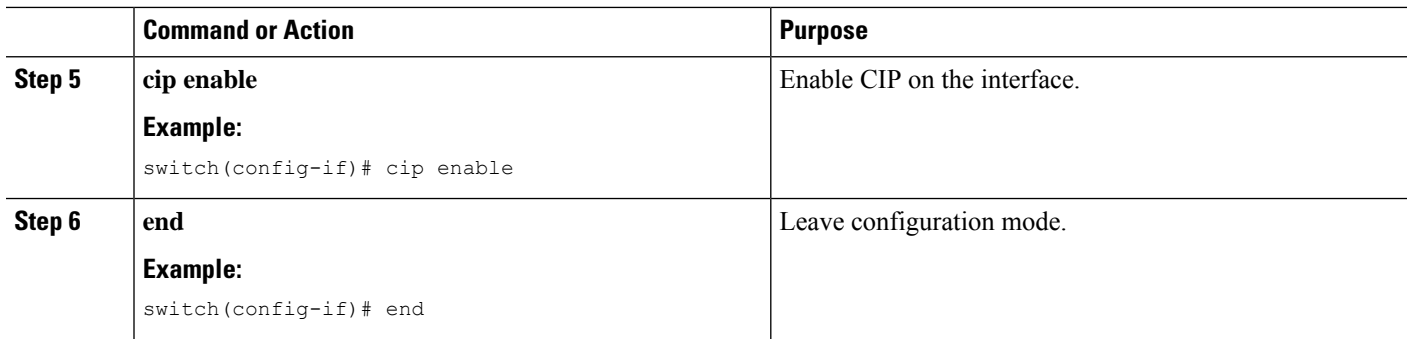

### **What to do next**

Verify that CIP is configured by entering the show command. The following example is output of the show command when CIP is configured:

```
DLR node#show cip status
State : Enabled
Interface : Vlan 1
DLR_node#
```
## <span id="page-17-0"></span>**Feature History**

The following table shows the Cisco IOS release in which the feature is first supported on each of the IE switch platforms that support Device Level Ring.

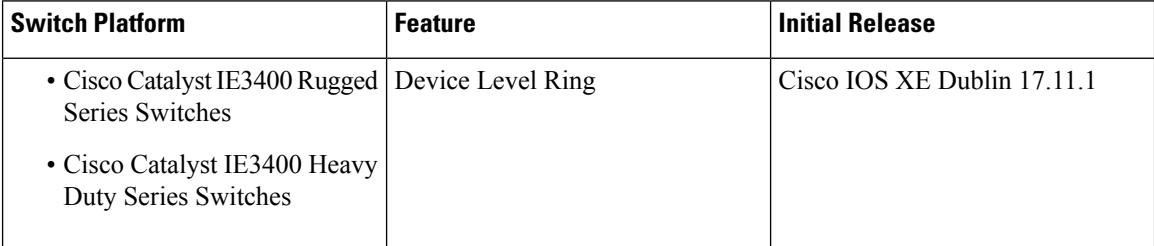